### Arquitetura MVC

Michelet del Carpio chávez

# Agenda

- Revisão da arquitetura da aplicação
	- Cliente
	- Servidor
- Projeto usando Flask
	- Controller
	- Model
	- View
- Mini-tutorial de Flask
	- flask
	- flask-rest-api
- Demo

# Arquitetura da Aplicação

#### Cliente

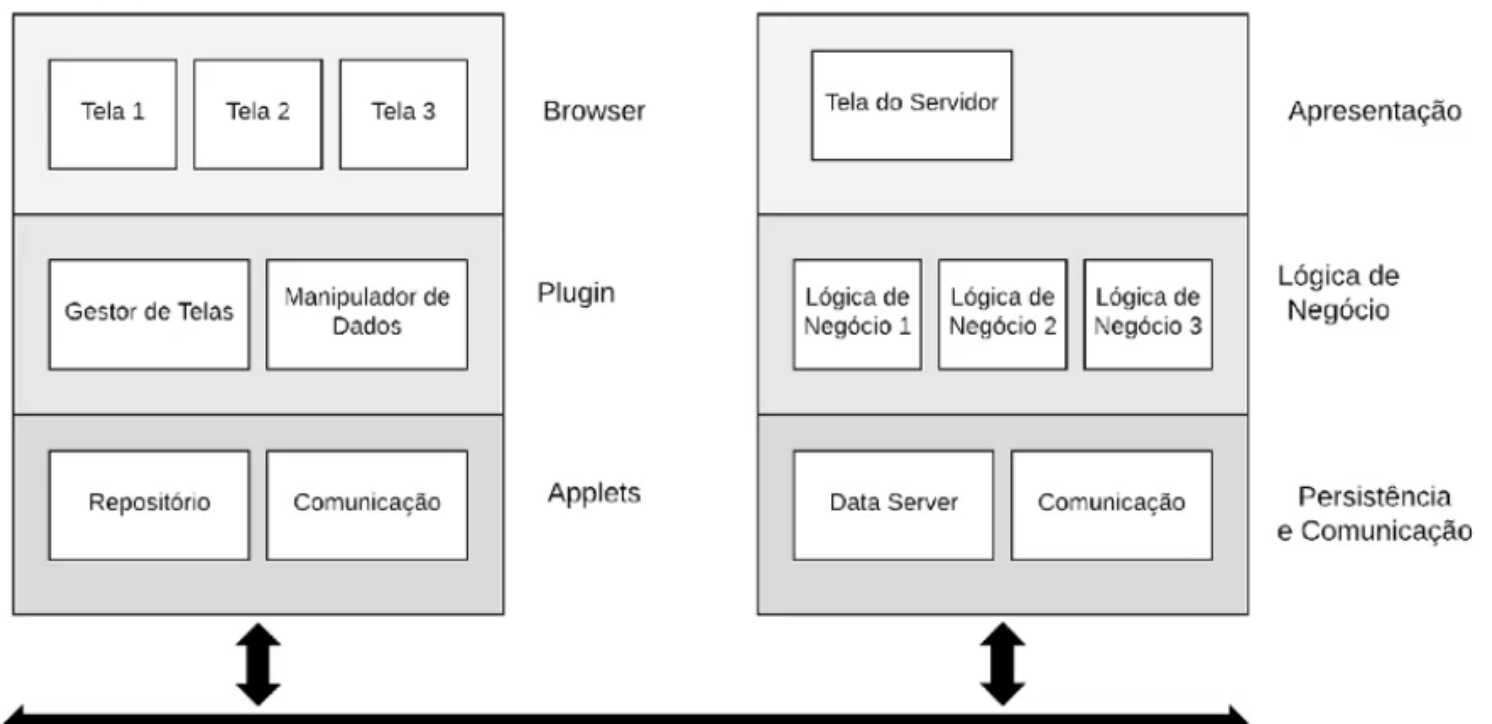

#### Web Server

# Mapeamento de responsabilidades do Cliente

Manipulador de Dados Tela 1 Comunicação **axios.get/put post/delete this.setState( {estado} ) render( )** Repositório  $\leftarrow - \rightarrow$  ViewModel Gestor de **Telos React.router()**

Elementos da Arquitetura do **Cliente** 

# Mapeamento de responsabilidades do Servidor

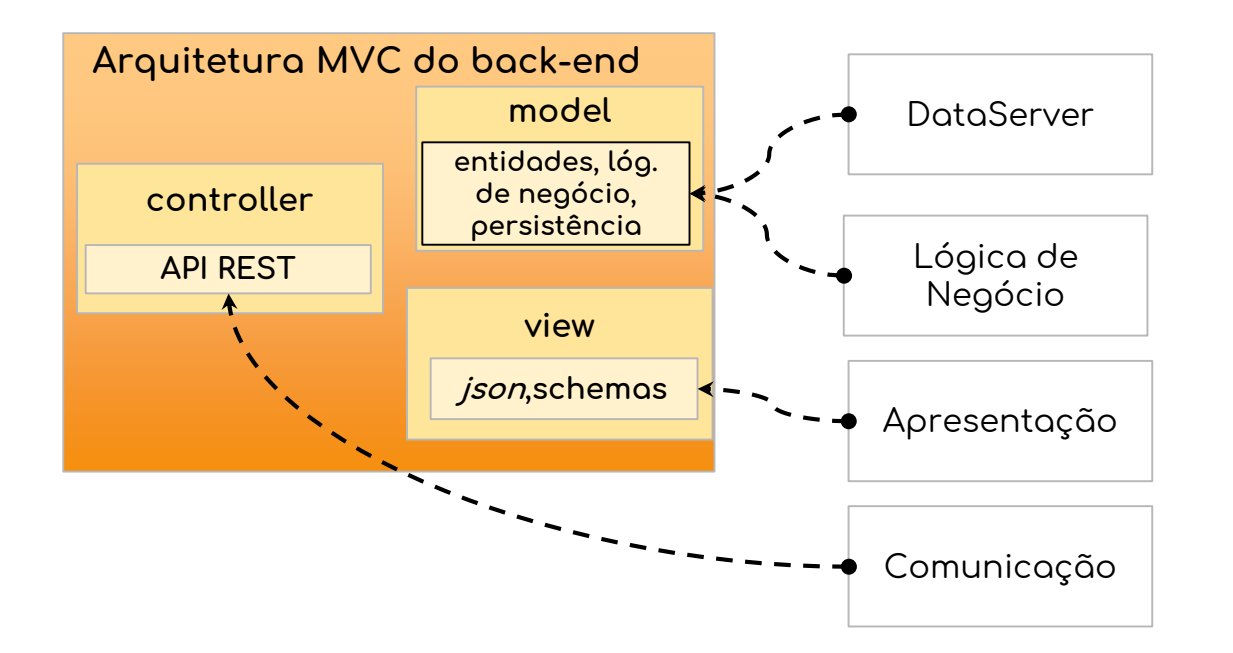

Elementos da Arquitetura do Servidor

### Projeto da Arquitetura usando Flask

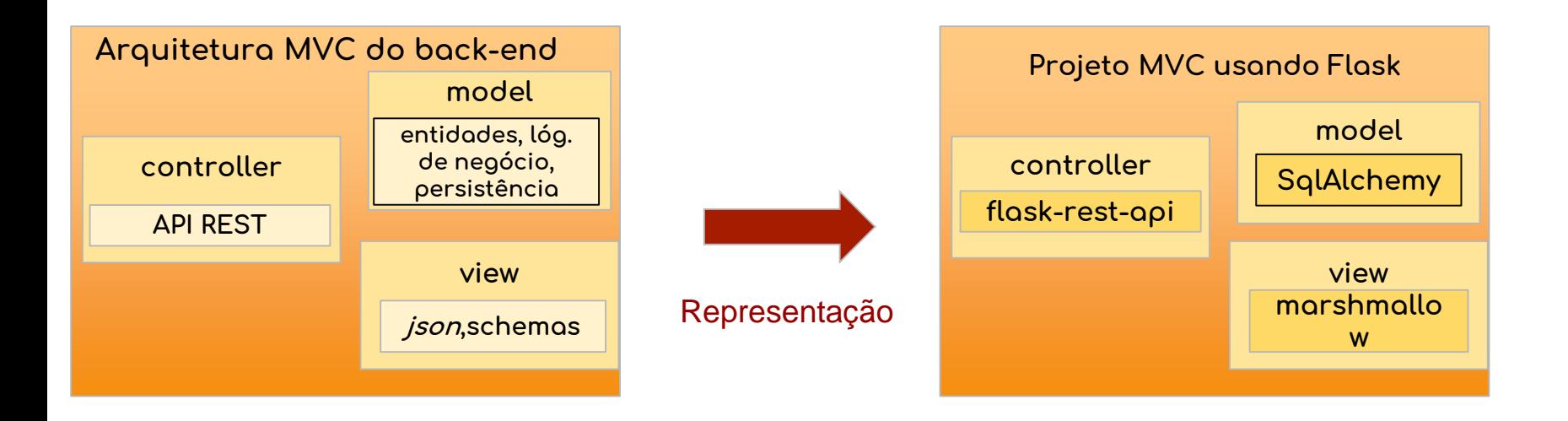

### Mapeamento do Projeto MVC na Implementação

estrutura do código fonte

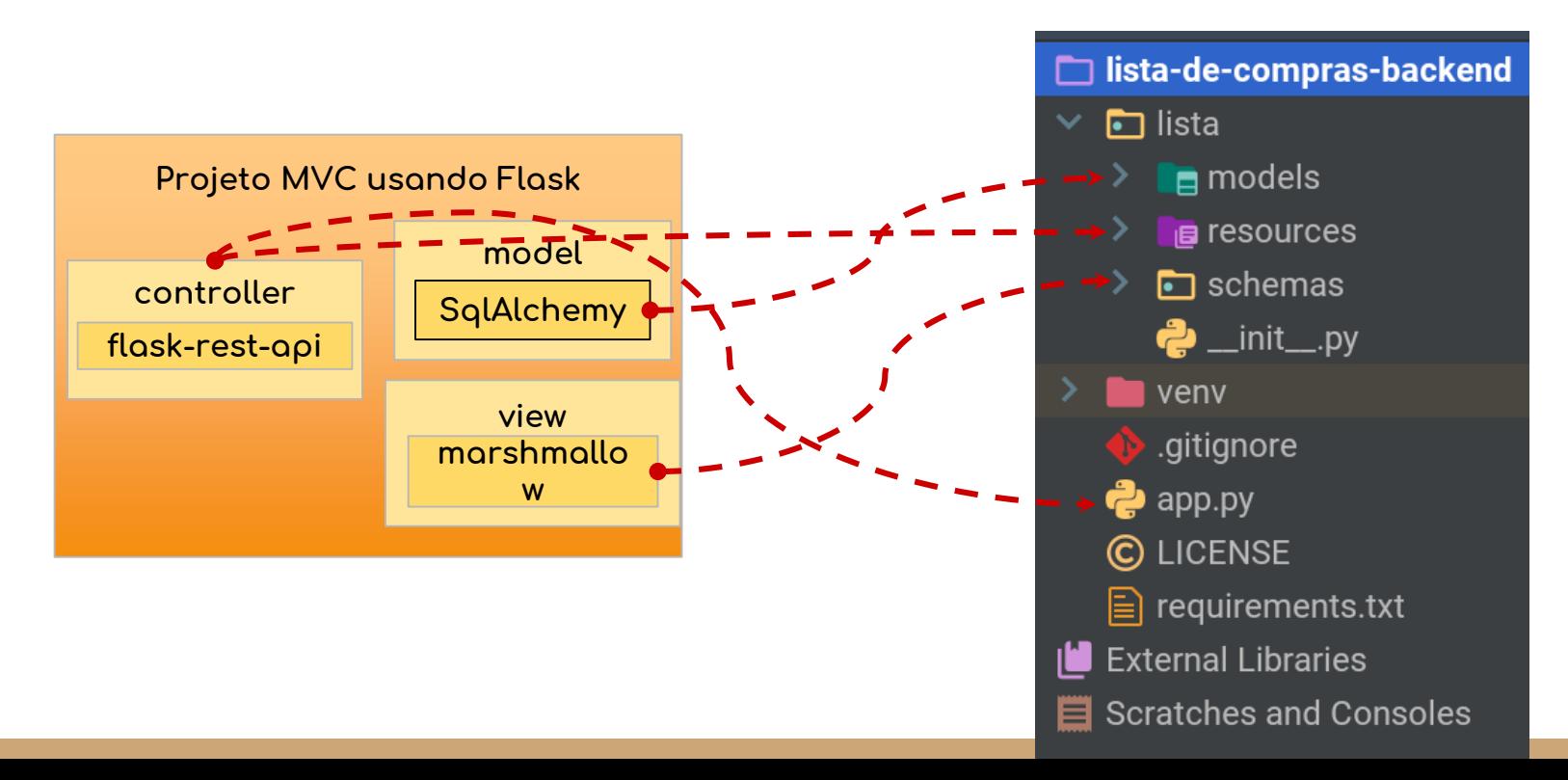

7

# Projeto - Controller v1

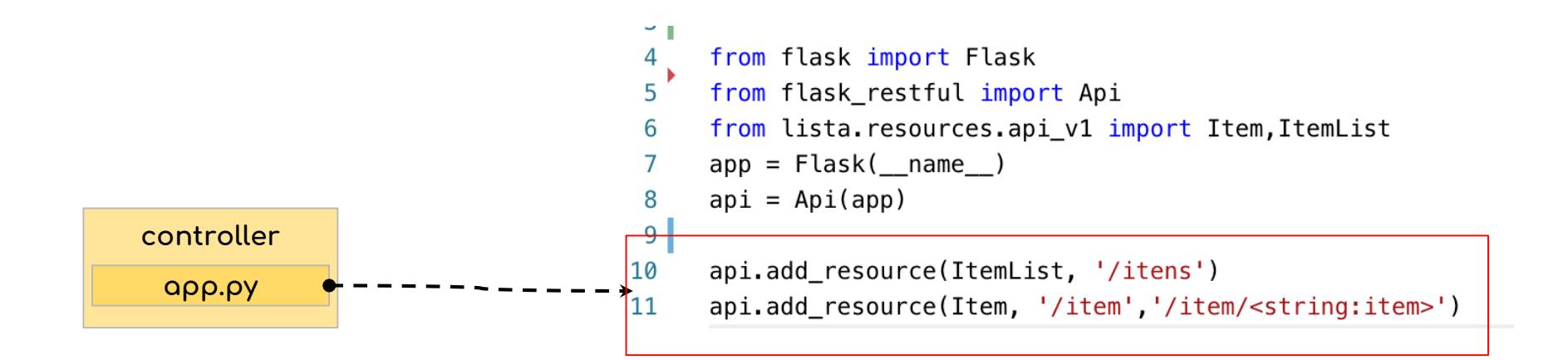

# Projeto - Controller v1

Esta classe representa um recurso na arquitetura REST. Ela implementa os métodos GET, POST, PUT e DELETE 10,000

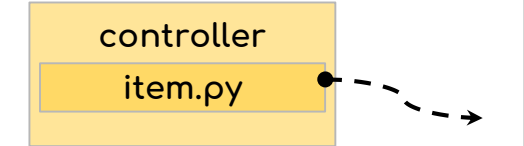

```
class Item(Resource):
  def get(self, item):
       if item not in LISTA_DE_COMPRAS:
           abort(404, message="Item {} não está na lista".format(item))
       return {"item":item},200
   def post(self):
       data = _item_parser.parse_arqs()
       item = data['item']if item in LISTA_DE_COMPRAS :
           return {"message":"Item {} já está na lista".format(item)}
       else:
           LISTA_DE_COMPRAS.append(item)
       return item, 201
```
# Projeto - Model v2

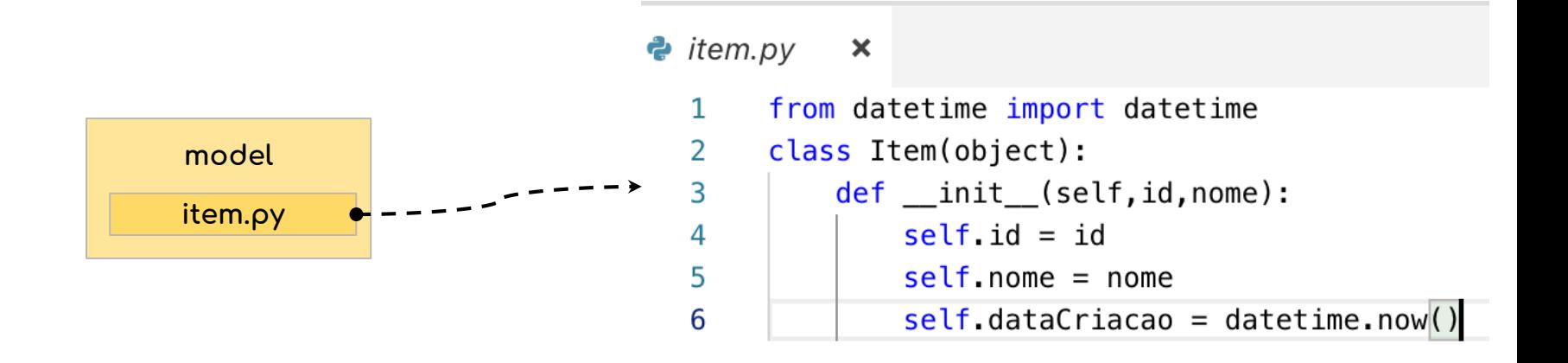

# Projeto - View v2

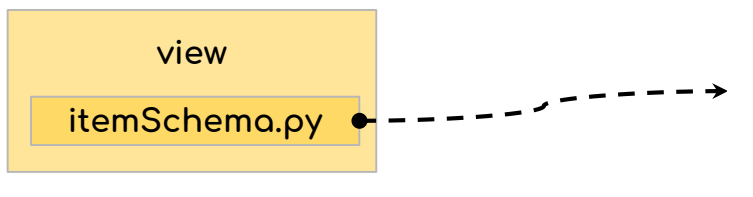

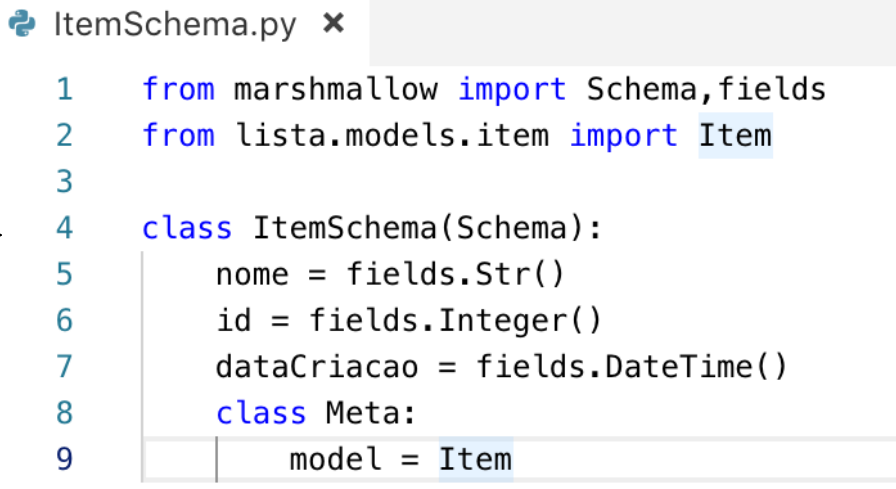

### Mini-tutorial de Flask - I

Referência:<https://code.visualstudio.com/docs/python/tutorial-flask>

Instalar python3

Criar um ambiente de projeto para python

# macOS/Linux

pip3 install virtualenv

#linux

sudo apt-get install python3-venv # If needed

python3 -m venv env

#### # Windows

py -3 -m venv env

### Mini-tutorial de Flask - II

#### Ativar o ambiente

source env/bin/activate

env\scripts\activate (Windows)

Instalar o flask

# macOS/Linux

pip3 install flask

# Windows

pip install flask

#### Mini-tutorial de Flask - III

Editar o arquivo app.py com o seguinte conteúdo

Executar o programa:

python3 -m flask run (MacOS/Linux)

python -m flask run (Windows)

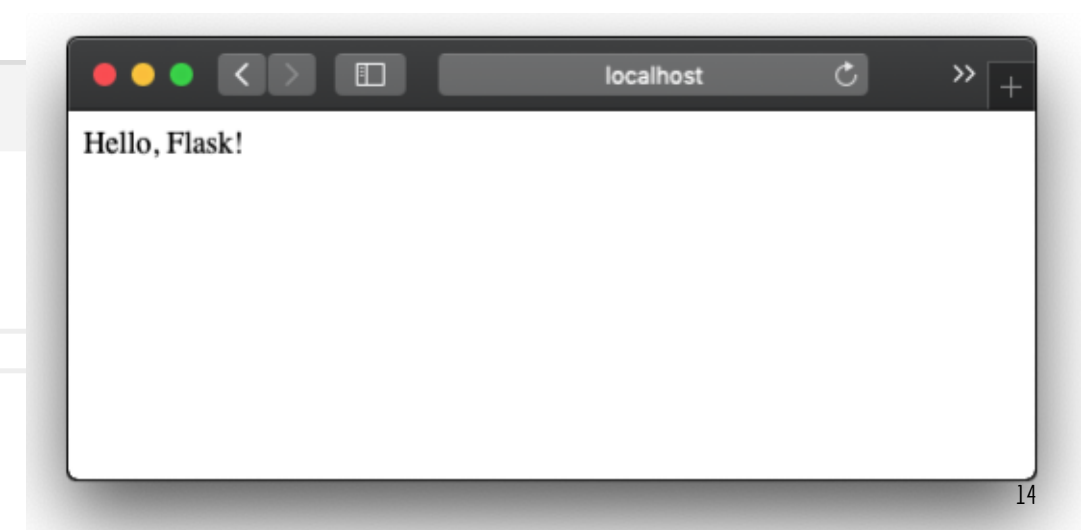

 $\bullet$  app.py  $\boldsymbol{\times}$ from flask import Flask  $app = Flask(\_name))$  $\overline{2}$  $\text{Gapp. route}("/")$ 3  $def home()$ : 4 5 return 'Hello, Flask!'

# Tutorial Flask Rest - API

#### Referência<https://flask-restful.readthedocs.io/en/latest/quickstart.html>

No Terminal, executar:

```
\ddot{P} app.py
             \boldsymbol{\times}from flask import Flask
  \mathbf{1}2<sup>1</sup>from flask restful import Resource, Api
       app = Flask( name )3
       api = Api(ap)4
  5
  6
       #controller, model & view
  \overline{7}class HelloWorld(Resource):
            def get(self):
  8
  \overline{9}return {'hello': 'world'}
10
11api.add_resource(Helloworld, '('))12
13
       if name = ' main':
14
            app. run(debug=True)15<sup>1</sup>
```
python3 app.py (MacOS/Linux)

python app.py (Windows)

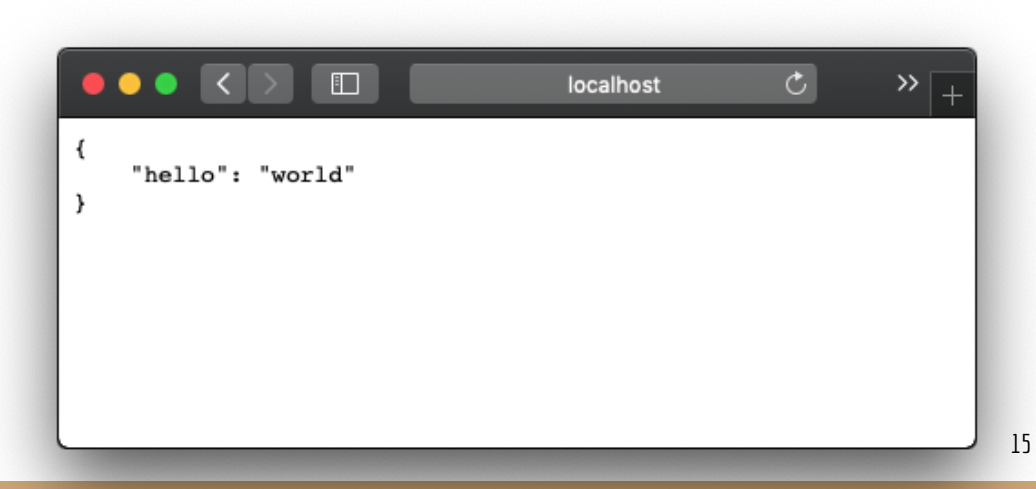

# Referências

[Repositório da Lista de Compras usando flask:](https://github.com/miklt/lista-de-compras-backend) https://github.com/miklt/lista-decompras-backend

Flask: <https://code.visualstudio.com/docs/python/tutorial-flask>

Flask Rest API <https://flask-restful.readthedocs.io/en/latest/quickstart.html>

#### Demo